# **QUICK START GUIDE – B2V2**

**IMPORTANT:** *The B2v2 controller box must be registered before first use and requires a Wi-Fi connection. Use the same username / password you created when you purchased your unit OR if you received this unit from a BWO® provider or as a gift, go to this site: [braintellect.com/wp-login.php](http://braintellect.com/wp-login.php) and select 'Create Account' just below white 'Log In' box.*

#### **CONNECTING CABLES AND POWERING ON DEVICES**

- o *Insert* (HDMI) cable into bottom left side of headband, as shown
- o *Insert* other end of cable into port labeled **Headset** on Controller Box
- o *Insert* ear buds into tablet headphone jack
- o *Press & hold* power button on Controller Box; **BLUE** LED light will
- come on; a **YELLOW** flash indicates controller box needs to be charged
- o If full charge required, Charge Status LED will go from **RED** to **GREEN** within 2 hours
- o **GREEN** LED light will come on inside headset next to (HDMI) cable connection
- o *Press & hold* small power button on side of the tablet for 3 seconds
- o *Release* the power button, then you must *swipe screen up* to start

## **CONNECTING TABLET TO WIRELESS NETWORK**

- o *Select wireless signal* icon in lower right-hand corner
- o Make sure **Wi-Fi** is turned **On**, if not, under **Wi-Fi** *slide* switch to right
- o You will see list of available networks; *select* your wireless network
- o *Enter* your **network security key** (Wi-Fi password), if required, and *select* **Next**
- o In a few moments, under your network name, it should say **Connected**
- o *Swipe* screen to right or *tap* the desktop to close **Networks** panel

## **INITIAL LOGIN TO SOFTWARE AND REGISTERING DEVICE**

- o *Select* **B-2** icon on tablet desktop to begin; *follow* instructions to register device o When prompted, *select keyboard* ideon in lower right-hand corner of the screen to
- *enter* username / password to register your device; *select* white **X** on keyboard to close o *Follow* instructions to complete your initial registration
- o You will see a progress window showing the tablet **Connecting to B-2** via Bluetooth

### **WEARING HEADBAND**

- o **STOP:** *headband fit must be customized for each individual's head size and shape for sensor inserts to make proper contact with the scalp and forehead to achieve optimal connectivity and performance – please refer to the* **'Guide to Headband Fit'** for details
- o If required, clean your forehead by *removing* any makeup, moisturizer, and/or facial oil with soap and water, or an alcohol wipe
- o *Place* center of headband (raised-diamond) directly over the bridge of your nose, *resting* above eyebrows and ears

ne Optimize » Report

tap GREEN "play" b

 $\bullet$ ◑  $\bullet$ 

6

Tap BLUE "gear" button to change session duration and/or inst<br>Tap GREEN "play" button to begin a session with current settin<br>When the brain turns GREEN, then you are ready to start your<br>If the brin is RED, continue to adju

If you cannot achieve a steady GREEN, you may have fit challenges that need to be addresse<br>by swapping sensor inserts in your B-2; please top Support \*? ioon on tablet desktop and tap<br>"Guide to Headband Fit" under "User Gu

or status will not be available during the

- o *Wiggle* the thick-pronged rubber sensor inserts on the sides of the headband down through your hair to make contact with scalp
- $\circ$  Tighten the headband by adjusting the Velcro® strap on the side of the headband, until it is "comfortably snug" o **NOTE:** *if you can easily slide the headband up-and-down on your forehead, then the strap is too loose, please tighten further*
- o Place ear buds comfortably in your ear

#### **HEADBAND SENSOR CONNECTION STATUS**

- o *Check* the **Sensor Status** indicator on the **Optimize** tab to confirm your headband is fully contacting your scalp and forehead
- o Due to complex signal processing, indicator may take a couple of seconds to update as you make adjustments and is only accurate when on head
- o If **RED**, you will need to continue to **Adjust Fit**, please revisit the steps in
- the 'Wearing Headband' section until you achieve **GREEN**
- o If **GREY**, and **Not Available** it may indicate that the **Sensor Status**

#### checking has timed-out after to conserve battery life; please *close* and *restart* the app to re-engage o When **GREEN**, you are **Ready** to proceed with your sessions

- a short duration or flickering of red indicator is OK and may occur due to movement, etc.
- o **Sensor Status** is *not available* during sessions and will turn **GREY**, if you need to *re-check* your sensor status, please *select* the **U** "pause" button in top right
- o If you need help, please consult our **FAQ** on *braintellect.freshdesk.com*, just tap on the **Support '?'** icon on your tablet desktop

## **SETTING UP AND RUNNING FIRST SESSION**

- **Select**  $\odot$  "settings" button in the top right corner to open the **Settings** dialog box o *Select* **Duration** of your session; longer time selections will be greyed out until you have experienced shorter sessions; after each use, you will progressively be able to do longer times
- o *Select* instrument you prefer: **Piano**, **Acoustic Strings** or **Celeste and** *select* **OK** button
- **Select the** "play" button in the top right corner to start your session
- o Session will automatically stop at the end of your selected session duration
- o After session ends, it will take a moment for your session data to be processed and saved

o You may choose to review your session by selecting the **Report** tab at the top of the screen o Please realize that the **B-2 Balance Meter** report shows the relative balance between the two sides of your unique brain and is only an average of your state in that particular moment in time; for more details, please reference our **'Guide to Reports'** by tapping on the **Support '?'** icon on your tablet desktop

- $\circ$  Select the  $\bigtimes$  "close" button in the upper left side to fully close the B-2 application
- o Controller box should turn off automatically; for original version you may need to *press & hold* power button on controller box
- o *Press & hold* tablet power button, *Slide to shut down your PC* to fully power off tablet after each use and conserve battery life

**The BRAINtellect® B2v2 personal-use neuro-relaxation product is not intended to treat, cure, heal, or diagnose any disease, mental illness or symptom. This product is intended to facilitate relaxation and auto-calibration of neural oscillations. BRAINtellect®, Brainwave Optimization®, BWO®, Brain State Technologies and Brain State® are all trademarks of Brain State Technologies, LLC. Other trademarks are owned by the respective company.**

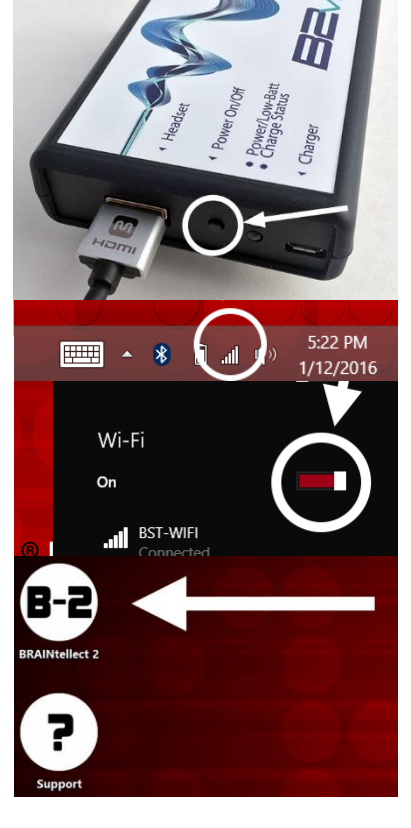

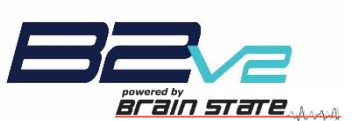

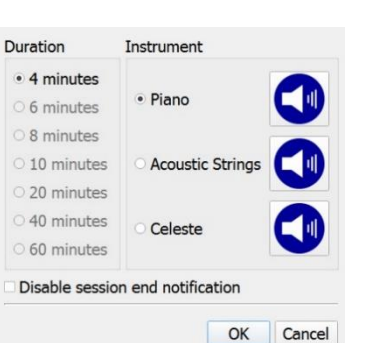

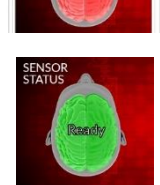

 $\bigcap \bigcap$ 

☺